# **Glossar**

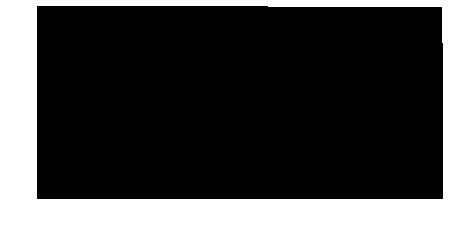

### **GLOSSARY ENGLISH - DEUTSCH**

# $\overline{a}$  and  $\overline{a}$

- accuracy **Genauigkeit** active layer active Ebene add kinks hinzufügen add anfügen and anfügen and anfügen anten and anfügen anfügen anfügen anfügen anfügen anfügen anfügen anfügen anfügen anfügen anfügen anfügen anfügen anfügen anfügen anfügen anfügen anfügen anfügen anfügen anfügen anfügen adjacent edges and angrenzende Kanten
- adjust and an adjust and an adjust and an adjust and an adjust and an adjust and an adjust and an adjust and a align ausrichten ausrichten ausrichten ausrichten ausrichten ausrichten ausrichten ausrichten ausrichten ausrichten ausrichten ausrichten ausrichten ausrichten ausrichten ausrichten ausrichten ausrichten ausrichten ausrich analysis **Analysis** Analysis angle **angle** Winkel

3-D digitizer 3-D Digitalisier(gerät) 3-D graphics 3-D Graphikbearbeitung 3-viewport 3-Ansichtsfenster 4-viewport 4-Ansichtsfenster 3-viewport layout 3-viewport layout

add/remove knots **Hinzufügen und Entfernen von Knoten** adjacent control points adjacent controllpunkte adjust end bulge Anpassen der Ausbuchtung an den Enden einer Kurve adjust seam Anpassen einer Naht

annotation arrow annotation arrow annotation arrow annotation arrow annotation arrow annotation arrow and  $\sim$  Anmerkungspfeile apply aufwickeln aufwickeln arc Bogen and Bogen and Bogen and Bogen and Bogen and Bogen and Bogen and Bogen and Bogen and Bogen and Bogen area moments **Flächenmoment** area Flächeninhalt array **Anordnung** Anordnung arrowhead **Pfeilspitze** 

### $\mathbf B$  , and the set of  $\mathbf B$

back view **Rückansicht** bad objects **fehlerhafte** Objekte baseball sphere **Kugel in Baseballform** bend verbiegen verbiegen verbiegen verbiegen verbiegen verbiegen verbiegen verbiegen verbiegen verbiegen verbiegen verbiegen verbiegen verbiegen verbiegen verbiegen verbiegen verbiegen verbiegen verbiegen verbiegen verbieg Bezier Bezier Bezier-Kurve bitmap Rastergrafik boolean union and bool'sche Vereinigung border **Rand** bottom view Druntersicht bounding box **Begrenzungsrechteck** box Quader broken edges **fehlerhafte** Kanten bump **Unebenheiten** bypass and the contract of the contract of the umgegen and the umgegen

# $\mathbf c$

calculate berechnen calibrate kalibrieren

annotation dot **Punkt für Anmerkung** apply to surface auf Flächen aufwickeln area centroid et al. et al. et al. et al. et al. et al. et al. et al. et al. et al. et al. et al. et al. et al array **regelmäßig in Achsrichtung kopieren** autosave autosave autosave autosave autosave autosave autosave autosave autosave autosave autosave autosave a axle **axisted and axisted axisted axisted axisted axisted axisted axisted axisted axisted axisted axisted axisted axisted axisted axisted axisted axisted axisted axisted axisted axisted axisted axisted axisted axisted axis** 

background bitmaps **Rastergrafik im Hintergrund** blend blend veichen Übergang erzeugen boolean difference bool'sche Differenzmenge boolean intersection bool'sche Schnittmenge

camera target **Kamerarichtung** 

cap Deckel center point and a set of the Mittelpunkt method of the Mittelpunkt chairtop **Stuhllehne** changes weight Wichtung ändern check überprüfen circle **Contract Contract Contract Contract Contract Contract Contract Contract Contract Contract Contract Contra** circular kreisförmig clear löschen löschen auf der aufgegenden aufgegenden aufgegenden aufgegenden aufgegenden aufgegenden aufgegen clipboard **Zwischenablage** close schließen, beenden closed curve and closed curve geschlossene Kurve color values **Farbwerte** command aliases **Befehlsverweise** command history ausgeführte Befehle command Befehl command line and the settlement of the Befehlszeile cone Regel conic and the conic state of the conic state of the state of the state of the state of the state of the state of the state of the state of the state of the state of the state of the state of the state of the state of the s construction aids **Konstruction** aids **Konstruktionshilfen** construction planes and the Konstruktionsebenen contour curves and schnittkurven control point weight Kontrollpunktwichtung control points and the controllpunkte control polygon and a set of the Kontrollpolygon and Kontrollpolygon convert verwandeln, konvertieren copy kopieren corner point **Eckpunkt** counter point and a set of the Gegenstück of the Gegenstück create curves **Erzeugen von Kurven** create solids Volumenkörper erstellen create surfaces Flächen erzeugen create erzeugen auch der auch der auch der erzeugen erzeugen auch erzeugen auch erzeugen auch erzeugen auch er cross section profiles and a section profiles and a section profile of  $\sim$  Querschnittsprofile crossing **Kreuzen des Rechtecks** cross-section curve **Querschnittskurve Querschnittskurve** cube Würfel

cap planar holes Schliessen einer planaren Öffnung create 2-D drawings 2-D Zeichnungen erstellen create polygon meshes **Erzeugen von Gitternetzen** curvature graph example and the state of the Krümmungsgraph

curvature **Krümmung** curve **Kurve Kurve Kurve** customizable resolution einstellbare Auflösung cut ausschneiden ausschneiden ausschneiden ausschneiden ausschneiden ausschneiden ausschneiden ausschneiden aus cutting planes and setting planes and schnittebene cylinder and a strategies of the cylinder and a strategies of the cylinder  $\vert$  zylinder chamfer and the chamfer fasen change degree **Kurvengrad ändern** change weight Wichtung ändern check überprüfen

### $\overline{\mathbf{D}}$  , and the state  $\overline{\mathbf{D}}$

data structure and a structure data structure and a structure of  $\Box$ degree Grad Grad Grad delete duplicates and a control of the Duplikate löschen delete löschen auch der auch der der auch der auch der auch der auch der auch der auch der auch der auch der a density Dichte deselect deselect aus Auswahl nehmen detach abtrennen detach trim detach trim detach trimmkante erzeugen developable surface abwickelbare Fläche diameter **Durchmesser Durchmesser** difference **Differenz** direction Richtung disconnect ausschalten ausschalten distance Distanz domain **Parameter Parameter** drag ziehen ziehen ziehen ziehen ziehen ziehen ziehen ziehen ziehen ziehen ziehen ziehen ziehen ziehen ziehen drag out drag out herausziehen drape herausziehen draw zeichnen duplicate objects and the control of the doppelte Objekte duplicate duplizieren dynamic shading dynamisches Schattieren

customizable icons and toolbars individuell gestaltbaren Ikonen und Werkzeuglei

deviation **Ableitungen, Abweichungen** dynamic zoom dynamisches Vergrößern/Verkleinern

### $\blacksquare$

edge curve and a set of the Randkurve Randkurve edge **Kante** edit curves and the settlement of the Bearbeiten von Kurven edit point and a set of the set of the Bearbeitungspunkt edit surfaces and Bearbeiten von Flächen edit tools and a settlement of the Bearbeitungswerkzeuge electronic updates electronic updates electronic updates elevation **Erhöhung** ellipse Ellipse ellipsoid **Ellipsoid** Ellipsoid end object snap Endobjektfang end point and point and point and point and point and point and point and point and point and point  $\vert$  Endpunkt erase löschen auch der auch der Eine auch der Eine auch der Eine auch der Eine auch der Eine auch der Eine auch der Eine auch der Eine auch der Eine auch der Eine auch der Eine auch der Eine auch der Eine auch der Eine auc evaluate berechnen, auswerten evaluation rule evaluation rule and the set of the Brechnungsregel explode zerlegen, auftrennen export exportieren extend verlängern extensive on-line help variable variable variable variable variable variable variable variable variable variable extents of the grid Netter States and Weite des Rasters extract surface Flächen extrahieren extract erzeugen, extrahieren extrude extrudieren, aufziehen

#### Fig. , we have the contract of  $\mathbb{R}^n$

edit polygon meshes **Bearbeiten von Gitternetzen** edit solids **Bearbeiten von Volumenkörpern** end bulge of a curve Ausbuchtung an den Enden einer Kurve exact numeric input exakte numerische Eingabe export selected portions and ausgewählte Teile exportieren extract isoparm isoparametrische Kurven extrahieren extrude planar curve **Extrudieren einer planaren Fläche** extrude surface Extrudieren einer Freiformfläche

face Stirnseite fair vereinfachen, glätten Faro arm **Faro-Arm Faro-Arm** fillet Verrunden

feature **Eigenschaft** flat shade Ansichtsfenster schattieren flatten eben machen flip umdrehen flipped normals Flächennormalen flow verschieben free-form curve **Free-form curve** Free-form curve from NURBS object and aus NURBS-Kurven from planar curves von planaren Kurven from three or four curves and aus drei oder vier Kurven from three or four points and aus drei oder vier Punkten from two views australiance and the state of the state and australian australian australian australian australian australian australian australian australian australian australian australian australian australian australia front view Vorderansicht

#### Germanization of  $\vert$

grid axes **Rasterachsen** grid lines and the state of the Rasterlinien grid of points **Punkteliste Punkteliste** grid snap Gitterfang grid Raster gridlines Rasterlinien

# +

height field **Heightfield Heightfield** helix **Helix** Helix help Hilfe hide verstecken hole **Lücke** home position and a set of the Grundposition and Grundposition hub Radnabe

flatten developable surfaces abwickelbare Flächen eben machen floating toolbar verschiebbare Werkzeugleiste flow along curve **COLOGY** CODEX CODEX CODEX Objekte entlang von Kurven verschieben flyout toolbars and the state of the state of the aufklappbare Werkzeugleisten from closed polyline aus einer geschlossenen Polylinie

geometric continuity and the second geometrische Stetigkeit

handlebars and the contract of the leitlinien hidden object verstecktes Objekt

#### ,

import importieren improve verbessern verbessern insert einfügen interpolate interpolate interpolieren intersection and schnittkurven invert invertieren

# $\overline{\phantom{a}}$

join verbinden

### $\mathbf k$  . The set of  $\mathbf k$

### $\blacksquare$

lasso and the lasso and the lasso lasso and the lasso lasso lasso lasso lasso lasso lasso lasso lasso lasso la layer **Ebene** layout and a layout a layout and a layout behaviour and a layout a layout behaviour and layout a layout behaviour  $\vert$ left view linke Ansicht length Länge line **Linie Linie** lock sperren lug Radbolzen

### $\blacksquare$

major axe and the Hauptachse

interpolating points interpolierte Punkten isoparm isoparm isoparametrische Kurven

jagged objects and the control of the control of the control of the control of the control of the control of the control of the control of the control of the control of the control of the control of the control of the cont join surfaces Verbinden von Freiformflächen

kink **Knick Knick** knots **Knoten** 

layer number example and the state of the Ebenennummer locked object and a set of the set of the set of the set of the set of the set of the set of the set of the set of the set of the set of the set of the set of the set of the set of the set of the set of the set of the set loft aus Querschnitten

make periodic periodisch machen

manipulate verändern match and an angle and an angle and an angle and an angle and an angle and an angle and an angle and an angle and an angle and an angle and an angle and an angle and an angle and an angle and an angle and an angle and an a maximize maximieren measure messen menu bar **Menüleiste Menüleiste** merge vereinigen mesh and provide the contract of the Polygonnetz MicroScribe arm **MicroScribe-Arm** MicroScribe-Arm minimize minimieren mirror spiegeln model Modell Modell Modell Modell Modell Modell Modell Modell Modell Modell Modell Modell Modell Modell Modell move verschieben multiple lines Mehrfachlinie multiplicity **Vielfalt** 

#### $\blacksquare$

naked edges offene Kanten named views benannte Ansichten nearest point nearest point nächstgelegener Punkt newsgroup support Newsgroup Support non-periodic and a set of the set of the unperiodisch non-uniform and the state of the state of the ungleichmäßig normal direction Normalenrichtung notes and a notes and a notes and a notes of the Anmerkungen nudge schieben aus der Schieben aus der Schieben aus der Schieben aus der Schieben aus der Schieben aus der Schieben

# $\bullet$  . The contract of the contract of the contract of the contract of the contract of the contract of the contract of the contract of the contract of the contract of the contract of the contract of the contract of the co

open laden, öffnen laden, öffnen laden, öffnen laden, öffnen laden, öffnen laden, öffnen laden, öffnen laden, ö orient ausrichten ausrichten ausrichten ausrichten ausrichten ausrichten ausrichten ausrichten ausrichten ausr origin and the contract of the Ursprung

named construction planes benannte Konstruktionsebenen nut et al. (Schrauben)mutter, Radmutter

object hide/show Objekte verbergen/zeigen object lock/unlock behind the bookstate objekte sperren/entsperren object properties and a controlled by Defekteigenschaften object snaps **Objektfang**, Fangobjekte offset **parallele Kurven zeichnen** orientation **Orientation Orientierung, Ausrichtung** 

ortho **orthogonal** 

#### $\mathsf{P}$  , and the set of  $\mathsf{P}$

pan verschieben pane and the set of the set of the set of the set of the set of the set of the set of the set of the set of th parent button and all the contract of the Ausgangsbedienfeld paste einfügen patch Direktkorrektur periodic periodic periodisch perpendicular rechtwinklig persistent object snap permanenter Objektfang perspective view perspektivische Ansicht pick **wählen** picture frame Bild pipe gebogenes Rohr place and a legen, plazieren plan view **Ansichtsplan** planar **planar planar planar planar** planar holes and a controller planar holes and a controller planar both planar holes planar mode example a planarer Modus plane planare Fläche point deviation and abstand von Punkten point grid **Punktraster** point interpolation and point interpolation point object and a point object and punktobjekt point Punkt polar polar polygon Polygon Polygon polygon mesh face Gitternetzfläche polyline Polylinie polysurface **Flächenverband** precision **Präzision** Präzision preview Voransicht print set up **Druckereinstellung** print drucken

ortho angle **Orthogonalwinkel** ortho mode orthogonaler Modus Osnap toolbar **Dialogfenster Osnap** out of tolerance außerhalb der Toleranz

profile curve and profile curve and profile curve and profile kurve and profile kurve project project project projection **Projektion** Projektion pull ziehen pullback Pullback Pullback Pullback

### $\overline{\mathbf{Q}}$  , and the set of  $\overline{\mathbf{Q}}$  , and the set of  $\overline{\mathbf{Q}}$

# $\overline{\mathbf{R}}$  , and the set of  $\overline{\mathbf{R}}$

radius **Radius Radius Radius** rail Leitkurve rebuild neu erzeugen rectangle Rechteck redo wiederherstellen refit ausbessern and the state of the state ausbessern and the state of the state ausbessern release loslassen restore wiederherstellen reverse umdrehen umdrehen revolve Rotationsfläche ribbon bebändern bebändern bebändern bebändern bebändern bebändern bebändern bebändern bebändern bebändern bebändern bebändern bebändern bebändern bebändern bebändern bebändern bebändern bebändern bebändern bebändern bebän right view **right view** rechte Ansicht rotate rotate rotate rotate rotate rotate rotate rotate rotate rotate rotate rotate rotate rotate rotate rotate rubber ducky and the contract of the Gummiente rule Linien ziehen run aufrufen ist der aufrufen in der aufrufen in der aufrufen in der aufrufen in der aufrufen in der aufrufen i

### $\mathbf{s}$  , and the set of  $\mathbf{s}$

promt Promt, Eingabeaufforderung

#### quadrant Quadrant Quadrant Quadrant

rail revolve and the state and the state and the state and the state and the state and the state and the state o render window **Bildberechnungsfenster** render Einstehtung der Bild berechnen, Bildberechnung, rendern rendering **Bildberechnung, Rendern** reparameterize mit neuen Parametern versehen revolve Curve **Kurve um Achse** drehen

save save specific speichern speichern speichern speichern speichern speichern speichern speichern speichern speichern speichern speichern speichern speichern speichern speichern speichern speichern speichern speichern spe scale Skalierungsfaktor, skalieren seam point and a seam point of the seam point of the seam point of the seam of the seam of the seam of the seam of the seam of the seam of the seam of the seam of the seam of the seam of the seam of the seam of the seam of section Schnittpunkt, Schnittkurve select auswählen selected objects ausgewählte Objekte selection Auswahl set Satz set to ausrichten ausrichten setting **Einstellung Einstellung** shade shade shade shade shade schattieren shear shear scheren shear scheren shear scheren scheren scheren scheren scheren scheren scheren scheren scheren show show show sichtbar machen, anzeigen shrink schrumpfen, verkleinern silhouette Silhouette Silhouette silhouette curve silhouettenkurven simplify vereinfachen simulate simulate simulate simulate simulate simulate simulate simulate simulate simulate simulate simulate si sketch in the state of the Skizze smooth glätten smooth shade Schatten glätten glätten glätten smooth shade snap size Fangradius für Rasterfang snap fangen is a strong fangen fangen fangen fangen fangen fangen fangen fangen fangen fangen fangen fan de fangen fan de fangen fan de fangen fan de fangen fan de fangen fan de fangen fan de fangen fan de fangen fan de fa solid Volumenkörper source code <br>  $\qquad \qquad$  Quellcode spacing **Abstand** Abstand sphere Kugel spiral Spiral Spirale Spirale Spirale Spirale Spirale Spirale Spirale Spirale Spirale Spirale Spirale Spirale split teilen, trennen spotlight hotspot spotlight hotspot spotlight hotspot spotlight hotspot spotlight spotlight spotlight spotlight spotlight spotlight spotlight spotlight spotlight spotlight spotlight spotlight spotlight spotlight spotlight status bar New York 1980 Statuszeile stretch stretch strecken surface Fläche swap vertauschen, austauschen swatch **Muster** Muster sweep along a path entlang einer Leitlinie sweep along two rail curves entlang von zwei Leitlinien sweep aufziehen

spotlight  $\vert$  Lichtkegel, Scheinwerferlichtquelle

#### $\mathbf{r}$  , we have the set of  $\mathbf{r}$

tab Reiter taper verjüngen tangent tangential text file Textdatei texture **Texture** Texture texture map Texturierung tilt neigen title bar **Fenstertitel** toggle off ausschalten toggle on einschalten toolbar **Toolbar** Toolbar, Werkzeugleiste tool kit Tool Kit, Werkzeugsatz tooltip bedienfeldhinweis top view Draufsicht torus and the state of the state of the state of the state of the state of the state of the state of the state of the state of the state of the state of the state of the state of the state of the state of the state of the track zeichnen zeichnen zeichnen zeichnen zeichnen zeichnen zeichnen zeichnen zeichnen zeichnen zeichnen zeichnen zu tracking line Leitlinie, Führungslinie transparency **Transparenz** Transparenz trim Trimmkante, trimmen trimming boundary and the set of the Trimmkante TrueType text TrueType Text truncated cone stumpfer Kegel tube **Rohr** Rohr Rohr tuncated cone **Kegelstumpf Kegelstumpf** turn off ausschalten turn on aktivieren aktivieren aktivieren aktivieren aktivieren aktivieren aktivieren aktivieren aktivieren aktiv twist verdrehen type type the state of the state of the state of the state of the state of the state of the state of the state underlying surface **Basisfläche** 

### $\overline{\mathbf{U}}$  and  $\overline{\mathbf{U}}$  and  $\overline{\mathbf{U}}$  and  $\overline{\mathbf{U}}$  and  $\overline{\mathbf{U}}$  and  $\overline{\mathbf{U}}$  and  $\overline{\mathbf{U}}$  and  $\overline{\mathbf{U}}$  and  $\overline{\mathbf{U}}$  and  $\overline{\mathbf{U}}$  and  $\overline{\mathbf{U}}$  and  $\overline{\mathbf{U}}$  and  $\overline{\mathbf{U}}$  and  $\overline{\mathbf{U}}$  a

undo zurücknehmen

template **Arbeitsumgebung, Templates Arbeitsumgebung**, Templates toggle ein-/ausschalten, umschalten, einblenden top construction plane Konstruktionsebene mit Draufsicht

undone command and a settlement of the Befehlsrücknahme unify normals Normalen von Polygonnetzen gleich ausrichten unify **gleich** ausrichten union and a state of the state of the Addition unlock nicht mehr sperren untrim Trimmung aufheben untrimmed surface untrimmte Fläche

### $\mathsf{v}$  and  $\mathsf{v}$  and  $\mathsf{v}$

variable radius blend variable Verrundung viewport and a set of the set of the Ansichtsfenster volume centroid volumenmittelpunkt volume moments Volumenmoment

### $\mathbf w$  and  $\mathbf w$  and  $\mathbf w$  and  $\mathbf w$

wallpaper and the Hintergrundmuster weld verschweißen window **Rechteckfenster** wireframe **Drahtgitter**, Gitternetz working directory and a settlement of the Arbeitsverzeichnis working perspective views and arbeitsperspektiven workspace **Arbeitsumgebung** world axes **Weltachsen** 

# $\mathbf x$  , and the set of  $\mathbf x$  and  $\mathbf x$  and

### $\mathsf z$  and the set of  $\mathsf l$

Z-Buffer Z-Buffer zoom in vergrößern zoom out verkleinern

unlimited undo and redo undo und Redo unlimited undo and redo

viewport properties Ansichteigenschaften volume volume volument volument volument volument volument volument volument volument volument volument volumen

#### x-axis X-Achse

z-axis Z-Achse zoom extents bildfüllend vergrößern zoom factor vergrößerungsfaktor

### **GLOSSARY DEUTSCH - ENGLISH**

2-D Zeichnungen erstellen and all create 2-D drawings 3 Ansichtsfenster 3-viewport layout 3-D Digitalisier (gerät) 3-D digitizer 3-D Grafiken 3-D graphics 4-Ansichtsfenster 4-viewport

### $\blacktriangle$

Ableitung deviation Abstand spacing spacing spacing Abstand von Punkten point deviation abtrennen abtrennen detach detach Abweichung deviation abwickelbare Fläche developable surface abwickelbare Flächen eben machen **flatten developable surfaces** Achse axle axle axle axle Addition and the study of the study of the study of the study of the study of the study of the study of the study of the study of the study of the study of the study of the study of the study of the study of the study of t aktive Ebene active layer aktivieren **turn onder de kalenderen besteckte**n besteckte besteckte besteckte besteckte besteckte besteckte bes an Leitlinie um Achse drehen and rail revolve Analyse analysis Anfangspunkt seam point anfügen anfügen and add angrenzende Kanten andre adjacent edges Anmerkungen and a motes and a motes Anmerkungspfeile **annotation arrow** Anordnung array anpassen anpassen and adjust, align, match Anpassen der Ausbuchtung an den Enden einer Kurve Anpassen einer Naht adjust seam

adjust end bulge

Ansicht view Ansichtseigenschaften viewport properties Ansichtsplan plan view Ansichtsfenster viewport Ansichtsfenster schattieren flat shade Arbeitsperspektiven working perspective views Arbeitsumgebung workspace Arbeitsverzeichnis **Warehouse Communist Communist Communist Communist Communist Communist Communist Communist Communist Communist Communist Communist Communist Communist Communist Communist Communist Communist Communist Co** auf Flächen aufwickeln auftein aufwickeln auftein apply to surface aufklappbare Werkzeugleisten **flyout** flyout toolbars aufrufen aufrufen aufrufen besteht der aufrufen aufrufen aufruften aufruften aufruften aufruften aufruften auf auftrennen etter auftrennen auftrennen auftrennen auftrennen auftrennen auftrennen auftrennen auftrennen auf aufziehen sweep, extrude aus Auswahl nehmen deselect aus drei oder vier Kurven from three or four curves aus drei oder vier Punkten from three or four points aus einer geschlossenen Polylinie from closed polyline aus NURBS-Kurven **from NURBS-Objekten** aus Querschnitten loft aus zwei Ansichten from two views ausbessern ausbessern ausbessern ausbessern ausbessern ausbessern ausbessern ausbessern ausbessern ausbessern Ausbuchtung an den Enden einer Kurve end bulge of a curve Ausgangsbedienfeld parent button ausgeführte Befehle command history ausgewählte Objekte selected objects ausgewählte Teile exportieren export selected portions ausrichten set to set to set to set to set to set to set to set to set to set to set to set to set to set to s Ausrichtung and a contration orientation ausschalten disconnect, toggle off, turn off ausschneiden in der Einbergreisen ausschneiden ausseller ein der Einbergreisen ausseller ein der Einbergreise außerhalb der Toleranz außerhalb der Toleranz austauschen swap austauschen Swap Auswahl selection auswählen select auswerten evaluate bevaluate

#### $\mathbf B$

Basisfläche underlying surface Bearbeiten von Flächen ein der deutschaftlichen Flächen edit surfaces

Bearbeiten von Gitternetzen einer deuternetzen der aufgebieten bearbeiten von Gitternetzen Bearbeiten von Kurven eine ausgesetzt der die edit curves Bearbeiten von Volumenkörpern ein aussische deut solids Bearbeitungspunkt edit point Bearbeitungswerkzeuge edit tools bebändern in der der antale bebändern in der antale bebändern in der antale behändern in der antale behändern Bedienfeldhinweis and tooltip beenden aan die beenden van die beenden van die beenden van die beelden van die beelden van die bee Befehl command Befehlsrücknahme undone command Befehlsverweise command aliases Befehlszeile **command line** Begrenzungsrechteck bounding box benachbarte Kontrollpunkte adjacent control points benannte Konstruktionsebenen | named construction planes benannten Ansichten named views berechnen and calculate Bezier-Kurve Bezier Bild berechnen and a state of the state of the state of the state of the state of the state of the state of the state of the state of the state of the state of the state of the state of the state of the state of the state Bildberechnung rendering rendering Bildberechnung render Bildberechnungsfenster render window Bild picture frame bildfüllend vergrößern zoom extents Bogen arc bool'sche Differenzmenge boolean difference Bool'sche Schnittmenge boolean intersection Bool'sche Vereinigung boolean union Berechnungsregel evaluation rule

#### **D**

Datenstruktur data structure Deckel extensive the capacity of the capacity of the capacity of the capacity of the capacity of the capacity of the capacity of the capacity of the capacity of the capacity of the capacity of the capacity of the capacity Deckfläche planar holes Dialogfenster Osnap **Dialogfenster Osnap** Dichte density density Diferenz and the contract of the contract of the difference doppelte Objekte duplicate objects Drahtgitter wireframe

Draufsicht top view drucken print Druckereinstellung print set up Druntersicht bottom view Duplikate löschen delete duplicates Duplizieren aus aller aus der duplicate

Durchmesserangabe and diameter Dynamisches Schattieren deutschaftlichen dynamic shading Dynamisches Vergrößern/Verkleinern | dynamic zoom

#### E

eben machen **flatten** Ebene layer and the layer and layer Ebenennummer layer number Eckpunkt corner point Eigenschaft Feature is a statute of the statute feature is a statute of the statute of the statute of the statute of the statute of the statute of the statute of the statute of the statute of the statute of the statute of ein-/ausschalten der der ausschalten der ausselle toggle einblenden andere toggle einfügen insert, paste einschalten and toggle on the state of the state of the state of the state of the state of the state of the state of the state of the state of the state of the state of the state of the state of the state of the state of t einstellbare Auflösung customizable resolution Einstellung setting setting elektronische Updates electronic updates Ellipse ellipse Ellipsoid ellipsoid Endobjektfang end object snat Endpunkte end point entlang einer Leitlinie sweep along a path entlang von zwei Leitlinien sweep along two rail curves Erhöhung elevation Erzeugen von Gitternetzen create polygon meshes Erzeugen von Kurven create curves exakte numerische Eingabe exact numeric input exportieren and a sexportieren by the sexport of the sexport of the sexport of the sexport of the sexport of the sexport of the sexport of the sexport of the sexport of the sexport of the sexport of the sexport of the sexp

extrudieren and a strude extrude

Extrudieren einer Freiformfläche extrude surface Extrudieren einer planaren Fläche extrude planar curve

#### $\mathbf{F}$

Fangen snap snap snap Fangobjekte botanic snaps by object snaps Fangradius für Rasterfang snap size Farbwerten and the color values Faro-Arm Faro arm Fasen and the chamfer chamfer Fehlerhafte Kanten broken edges Fehlerhafte Objekte bad objects Fenstertitel **the interval of the set of the set of the set of the set of the bar** Fläche surface surface Flächen erzeugen eine auch der auflachen erzeugen auch der auflachen erstellt erstellt erstellt erstellt erstell Flächen extrahieren extract surface Flächeninhalt area Flächenmittelpunkt area centroid Flächenmoment area moments Flächennormalen **flipped** normals Flächenverband **polysurface** Freiformkurve **free-form curve** free-form curve

#### \*

gebogenes Rohr pipe Gegenstück counter point Genauigkeit accuracy accuracy geometrische Stetigkeit geometric continuity geschlossene Kurve closed curve gesperrtes Objekt and a locked object Wichtung ändern change weight Gitterfang grid snap grid snap Gitternetz wireframe Gitternetzfläche polygon mesh face glätten smooth smooth glätten fair i statten fair i statten fair i statten fair i statten fair i statten fair i statten fair i statt gleich ausrichten **unify** unify Grad degree

Gummiente von ducky von ducky von ducky von ducky von ducky von ducky von ducky von ducky von ducky von ducky

#### +

Hauptachse major axe Heightfield **height** height field Helix **helix** herausziehen drag out drag out Hilfe **help** Hintergrundmuster and a state of the state of the wallpaper Hinzufügen und Entfernen von Knoten auch add/remove knots

### ,

importieren importieren importieren importieren importieren importieren importieren importieren importieren importieren importieren importieren importieren importieren importieren importieren importieren importieren import individuell gestaltbare Ikone und Werkzeugleisten interpolieren interpolate interpolierte Punkte interpolating points invertieren invertieren invertieren invertieren invertieren invertieren invertieren invertieren invertieren in isoparametrische Kurven isoparm isoparametrische Kurven extrahieren extract isoparm

#### .

kalibrieren calibrate Kamerarichtung camera target Kante edge edge Kante **border border** kantige Objekte is a very settlement of the state of the state of the state of the state of the state of the state of the state of the state of the state of the state of the state of the state of the state of the state of Kegel **Cone** kegelförmig conic Kegelstumpf tuncated cone Knick **Knick** kink Knicke hinzufügen and kinks Knoten knots Konstruktionsebene mit Draufsicht | top construction plane Konstruktionsebenen construction planes Konstruktionshilfen construction aids

Grundposition **home position home position** 

customizable icons and toolbars

Konstruktionsebenen construction planes Kontrollpolygon control polygon Kontrollpunkte control points Kontrollpunktwichtung control point weight konvertieren aan die bestaan van die konvertieren van die konvertieren van die konvertieren van die konvertier kopieren and a copy copy Kreis **Communist Communist Communist Communist Communist Communist Communist Communist Communist Communist Comm** kreisförmig circular Kreuzen des Rechtecks in the crossing crossing Krümmung extensive curvature Krümmungsgraph etter and the curvature graph Kugel sphere sphere sphere sphere sphere sphere Kugel in Baseballform **baseball** sphere Kurve **curve** curve **curve** Kurve um Achse drehen revolve Curve Kurvengrad ändern eine auch deutschen der degree

### $\blacksquare$

laden **beginning and a structure of the structure of the structure of the structure of the structure** Länge and a length and a length and a length Lasso and a lasso and a lasso lasso lasso lasso lasso lasso lasso lasso lasso lasso lasso lasso lasso lasso la Layout and the contract of the layout and the layout legen and place and place Leitkurve and a state of the state of the state of the state of the state of the state of the state of the state of the state of the state of the state of the state of the state of the state of the state of the state of th Leitlinien **handlebars handlebars** Lichtkegel spotlight Linie in the line of the line of the line of the line of the line of the line of the line of the line Linien ziehen aus der andere aus der andere aus der andere aus der andere aus der andere aus der andere aus de linke Ansicht and the left view loslassen and a structure of the structure of the structure of the structure of the structure of the structure Lücke hole

#### **M**

maximieren maximize Mehrfachlinien multiple lines Menüleiste menu bar messen and the measure measure

löschen delete, erase, clear

MicroScribe-Arm MicroScribe arm MicroScribe arm minimieren minimize mit neuen Parametern versehen reparameterize Mittelpunkt enter point Modell model Muster and the swatch swatch swatch

#### **N**

nächstgelegener Punkt aus auch auf der alleichen anarest point neigen andere state in de state tilt tilt neu erzeugen als aller auch eine besteht der aller auch eine besteht der aller auch eine besteht der aller auch Newsgroup Support **newsgroup support** newsgroup support nicht mehr sperren and a version of the unlock Normale von Polygonnetzen gleich ausrichten | unify normals Normalenrichtung normal direction

### $\Omega$

Objekte entlang von Kurven verschieben flow along curve Objekte sperren/entsperren **object lock/unlock** Objekte verbergen/zeigen **object hide/show** Objekteigenschaften anpassen ist object properties Objektfang by a book object snaps offene Kanten naked edges öffnen i Sammen i Sammen i Spender (\* 1916) Orientierung **orientation** orientation orthogonal orthogonal orthogonal orthogonal orthogonal orthogonal orthogonal orthogonal orthogonal orthogonal orthogonal orthogonal orthogonal orthogonal orthogonal orthogonal orthogonal orthogonal orthogonal orthogonal or Orthogonaler Modus and a set of the mode Orthogonalwinkel control ortho angle

#### P

parallele Kurven zeichnen offset Parameter and a state of the state of the domain periodisch periodic periodisch machen make periodic permanenter Objektfang persistent object snap perspektivische Ansicht perspective view Pfeilspitze arrowhead

- 
- 

planar **planar planar planar planar** planar Modus **planar mode** plane Fläche plane plane plazieren **biographic place** polar polar Polygon polygon polygon Polygonnetz **mesh** mesh Polylinie and polyline polyline Präzision **precision** precision Profilekurve profile curve Projektion **projection** projection projizieren **bestehen bestehen bestehen bestehen bestehen bestehen bestehen bestehen bestehen bestehen bestehen** Promt promt promt promt promt promt promt promt promt promt promt promt promt promt promt promt prom Pullback pullback pullback Punkt and point and point point Punkt für Anmerkung annotation dot Punkteliste grid of points Punktinterpolation **provides** point interpolation Punktobjekt point object Punktraster point grid

#### $\mathbf Q$

Quader box Quadrant Quadrant Quadrant Quadrant Quadrant Quadrant Quadrant Quadrant Quadrant Quadrant Quadrant Quadrant Quadrant Quadrant Quadrant Quadrant Quadrant Quadrant Quadrant Quadrant Quadrant Quadrant Quadrant Quadrant Quadra Quellcode source code Querschnittskurve cross-section curve

#### $\overline{\mathbf{R}}$

Radbolzen aller andere lug Radius **Radius Radius Radius Radius Radius** Radmutter **number** nut Radnabe hub Rand border Randkurve edge curve edge curve Raster and a structure of the structure of the structure of the structure of the structure of the structure of the structure of the structure of the structure of the structure of the structure of the structure of the struc Rasterachsen grid axes

Querschnittsprofile cross section profiles

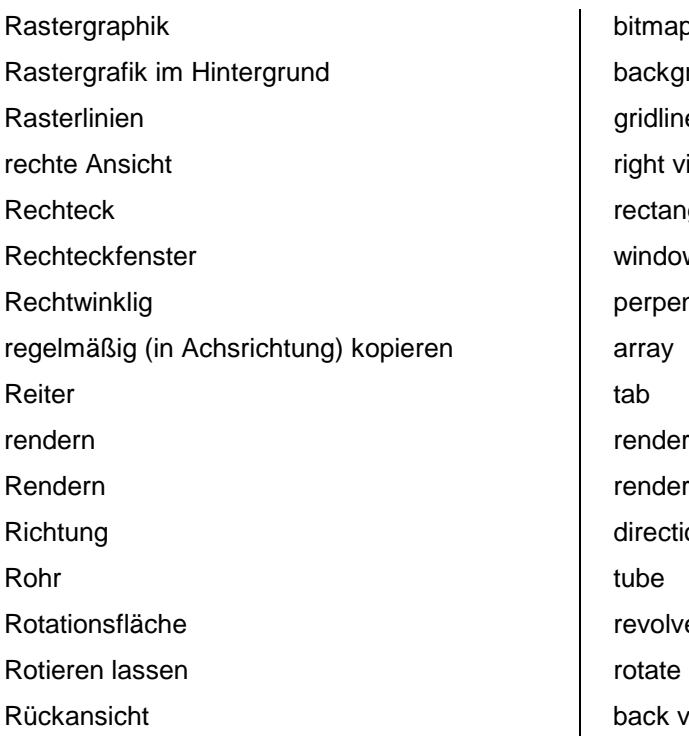

#### **S**

Satz and the set of the set of the set of the set of the set of the set of the set of the set of the set of the set of the set of the set of the set of the set of the set of the set of the set of the set of the set of the Schatten glätten smooth shade schattieren anderen schattieren schattieren schattieren schattieren schattieren schattieren schattieren schattier Scheinwerferlichtquelle spotlight Scheinwerferrichtung spotlight hotspot scheren scheren shear shear schieben auf der anten auf der anten auf der anten auf der anten auf der anten auf der anten auf der anten auf schließen close Schliessen einer planaren Öffnung einer einer planar holes Schnittebene cutting planes Schnittkurve section Schnittkurven **Intersection**, contour curves Schnittpunkt section (Schrauben)mutter nut schrumpfen shrink sichtbar machen show show Silhouette silhouette silhouette Silhouettenkurve silhouette curve simulieren and a simulate and simulate skalieren **skalieren** scale Skalierungsfaktor scale scale

bitmap background bitmaps gridlines right view rectangle window perpendicular render rendering direction revolve back view

Skizze **sketch** sketch speichern save save sperren and lock spiegeln mirror Spirale spiral spiral Statuszeile status bar Stirnseite face strecken stretch Stuhllehne chairtop

#### $T$

Tangente and tangent tangential tangential tangent teilen split i split split split split split split split split split split split split split split split split Templates and template template Text pane Textdatei and text file Textur texture that the state of the state of the state of the state of the state of the state of the state of the state of the state of the state of the state of the state of the state of the state of the state of the sta Texturierung external texture map Tool Kit tool kit tool kit Toolbar toolbar toolbar toolbar toolbar toolbar toolbar toolbar toolbar toolbar toolbar toolbar toolbar toolbar Torus torus the contract of the contract of the contract of the contract of the contract of the contract of the contract of the contract of the contract of the contract of the contract of the contract of the contract of th Transparenz and transparency transparency trennen split split split split split split split split split split split split split split split split split trimmen trimmen trimmen trimmen trimments and trimments of the state of the state of the state of the state of the state of the state of the state of the state of the state of the state of the state of the state of the sta Trimmung aufheben and a strong untrim TrueType Text TrueType text

#### $\overline{U}$

Überprüfen check Umdrehen in der antale state in der antale flip Umdrehen andere andere andere andere andere andere andere andere andere andere andere andere andere andere and Umfangreiche Online Hilfe extensive on-line help umgegen bypass Unbegrenztes Undo und Redo unlimited undo and redo

stumpfer Kegel truncated cone

Trimmkante **trim**, detach trim, trimming boundary

Unebenheiten bump bump Ungetrimmte Fläche untrimmed surface Ungleichmäßig non-uniform Unperiodisch non-periodic Ursprung and the contract of the contract of the contract of the contract of the contract of the contract of the contract of the contract of the contract of the contract of the contract of the contract of the contract of t

#### $\mathbf v$

Variable Verrundung variable radius blend Verändern manipulate Verbessern improve Verbiegen bend Verbinden in die verbinden in die verbinden in die verbinden in die verbinden in die verbinden in die verbinden Verbinden von Freiformflächen in der auflachen in der join surfaces Verdrehen and twist Vereinfachen simplify, fair Vereinigen andere merge merge Vergrößern zoom in Vergrößerungsfaktor **zoom factor** zoom factor Verjüngen andere andere bestehtet in der antale bestehte andere andere bestehte andere antale bestehte andere Verkleinern shrink Verkleinern zoom out Verlängern extend Verrunden andere state in der state fillet verschiebbare Werkzeugleiste **floating toolbar** Verschweißen weld Verstecken hide hide Versteckte Objekt hidden object Vertauschen swap Verwandeln ein andere verwandeln andere verwandeln andere verwandeln andere verwandeln andere verwandeln ander Vielfalt **multiplicity** multiplicity Volumen volumen volume Volumeninhalt volume Volumenkörper erstellen ein andere andere andere create solids Volumenmittelpunkt volume centroid Volumenmoment volume moments Volumkörper solid Von planaren Kurven from planar curves Vorderansicht in the state of the front view Vorführen **preview** preview

#### **W**

Wählen von der Staatsmann von der Politike von der Politike von der Politike von der Politike von der Politike Weichen Übergang erzeugen blend Welle axle Weltachsen world axes Werkzeugleiste **the toolbar** toolbar Werkzeugsatz by tool kit wiederherstellen and a metal redo, restore Winkel angle Würfel von der Staatsmann von der Staatsmann von der Staatsmann von der Staatsmann von der Staatsmann von der Staatsmann von der Staatsmann von der Staatsmann von der Staatsmann von der Staatsmann von der Staatsmann von de

### $\boldsymbol{\mathsf{X}}$

X-Achse x-axis

# $\overline{z}$

Z-Achse z-axis Z-Buffer Z-Buffer zeichnen in der Sketch in der Sketch in der Sketch in der Sketch in der Sketch in der Sketch in der Sketch in d zeichnen draw, track zerlegen explode and the state of the state of the state of the state of the state of the state of the state o ziehen drape drape drape drape drape drape drape drape drape drape drape drape drape drape drape drape drape d ziehen pull von de staat de pull von de pull von de pull von de pull von de pull von de puit von de puit von d Zurücknehmen aus allen aus der aus der aus der aus der aus der aus der aus der aus der aus der aus der aus der Zwischenablage extending the clipboard Zylinder extended a state of the cylinder cylinder